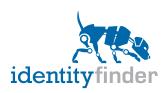

# Identity Finder Home Edition Quick Guide

### > Before Getting Started

Identity Finder Home Edition allows users to scan the desktop or laptop where the software has been installed. Remote searching capability is not enabled through the Home Edition.

#### System Requirements:

- Windows 7, Vista, or Windows XP with SP1 or later
- Mac OS X 10.5 or later
- 50mb hard drive space
- 512mb RAM

### > Searching for Sensitive Data

Users can use the default settings to start searching their machine for any occurrence of key identities such as SSNs, CCNs, and Passwords. No additional configuration necessary. The first time the search is performed, it may take longer since every file will be scanned. On subsequent searches, a history will be maintained so only files that have been modified or contained sensitive data are scanned. This feature dramatically improves the search time.

# > Taking Action

After users find sensitive information, there are numerous actions within Identity Finder to remediate the unsecured private data and protect users' identity. Shred is a permanent action that deletes a file so it intentionally cannot be recovered. Our Scrub feature works for certain files types only and allows for sensitive data to be redacted while the rest of the file's contents remain intact. The Secure action leverages a file's inherent encryption capability (such as a Word document) when it is present to password protect a file and encrypt its contents. When that encryption is not present (such as in the case of text files) the Secure feature will place the file within an Identity Finder File Vault to ensure its contents cannot be accessed by a third party without the correct password.

# > Customizing Identity Finder

Identity Finder provides a number of configuration settings that users may want to leverage. Under the Configuration Settings dialogue, there are numerous options to further refine the applications behavior. For example, the "Popular" category contains options such as enabling Windows Explorer Integration of our Shred capability so that users can Shred files from Explorer instead of sending them to the Recycle Bin.